iData 70 Overview

## Install battery

## Remove battery

1. Press the battery cover and push right.

## Installing a SIM card

1. Insert SIM card by following direction in the figure below.

1. Insert TF card by following direction in the figure below.

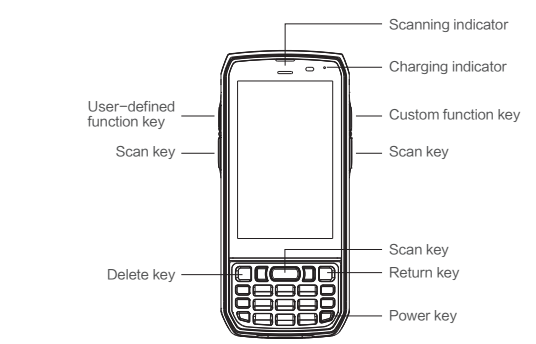

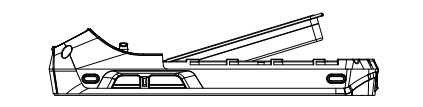

1. Push the battery to the battery compartment and press it downwards.

2. Close the battery cover, push forward, press it downward.

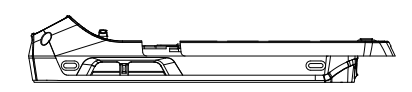

3. Push right the battery cover then it's locked.

 $\sqrt{c}$  of  $\sqrt{c}$  $\leftarrow$ Open

2. Push the battery cover downwards, remove battery cover then battery by sequence.

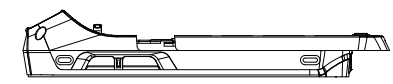

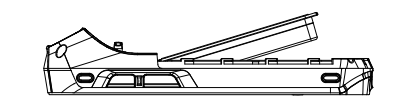

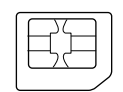

Micro SIM Card **TF** Card **TF** Card **TF** Card **TF** Card **TF** 

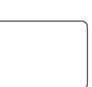

(Note: Applicable SIM card type for this device is Micro SIM card, reboot is required after switching SIM card.)

 $-5-$ (Note: Applicable TF card type for this device is Micro SD card, reboot is required after switching TF card.)

Scan window

iData 70 Quick Guide

iData®

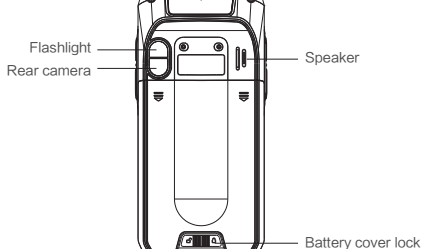

 $-1 -$ 

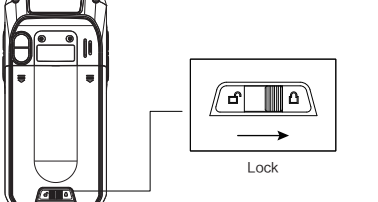

 $-2-$ 

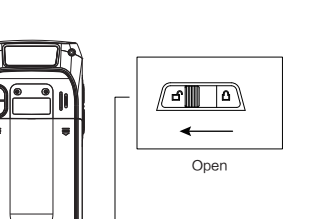

# SIM card TF卡

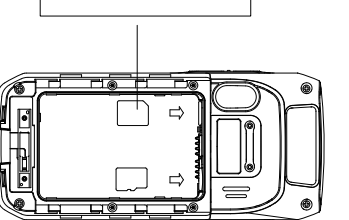

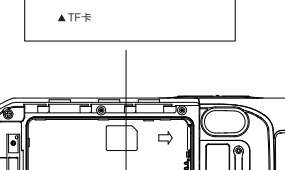

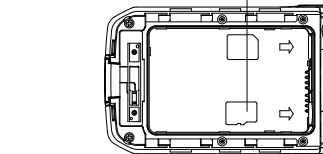

Inserting a TF card

## **Charging**

#### You can use desktop stand to charge battery.

(Note: If device is equipped with hand strap, when charging with desktop stand, put the hand strap into the charging slot to avoid damaging the pog pin.)

#### Description of charging indicator:

- When the battery volume is low,
- (1) a message indicating that the battery volume is less than 20% is
- displayed on the screen.
- (2) the device gives out a low battery prompt tone.
- (3) the charging indicator blinks in red.

#### Tips

The following actions are helpful for longer standby time.

- 1.Shorten the time by switching to standby mode (Setting->Displayt->
- Standby).
- 2.Lower screen brightness (Setting->Display->Brightness).
- 3.Turn off the functions that is not often used, such as GPS/Bluetooth/
- Wi-Fi/4G etc.

## Battery safety instructions

■ Use the original factory charger, do not change to other desktop stand nor power adapter.

When you first get the battery, the remaining volume is about 50%, you can use the accessary battery adapter or desktop stand (separate purchase) to charge battery, first time charging should be more than 8 hours.

Avoid metal material contact with battery electrode or human error which would cause short circuit.

Do not put battery into excessive heat, moisture or corrosion environment, do not squeeze or collision.

■ Do not put the empty or fully-charged battery for a long-term storage, battery should be stored at about 50% battery volume.

■ If you don't use the device for a long time, please remove the battery.

■ If battery is bulging or expanding, change the battery in time.

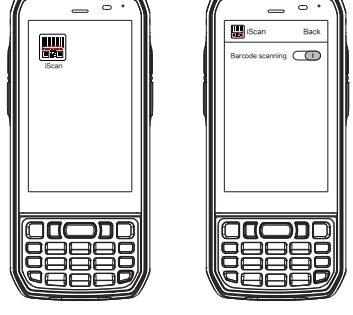

You need to enable iScan scanning function,

3.Press the yellow key. The iScan starts to scan a barcode. If the scanning indicator becomes green from red and a beep is heard, the

1.Find the iScan icon on the menu page and click the icon. 2.Tick the square box on the right of "Enable barcode scanning". The scanning function is enabled (if you click the square box again,

Enabling barcode scanning function

do as follow.

the function is disabled).

barcode is scanned successfully.

## Enabling NFC function

### If you need to enable NFC function, do as follows:

1.Click the Settings icon on the menu page.

2.Select WIRELESS & NETWORKS/More > NFC.

3.Tick the square box on the right of "NFC". The NFC function is enabled (if you click the square box again, the function is disabled).

4.Put an NFC card close to the back of the device. After a beep is heard, the card is read successfully.

NFC induction area

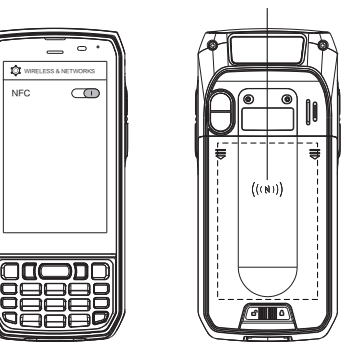

#### Caution:

iScan is a scanning application. It is installed and enabled by default before delivery. You can download the latest version of iScan from http://t.cn/8k5hWCo.

(Note: NFC function is the optional function)

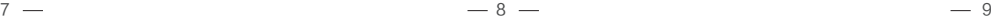